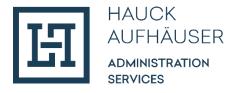

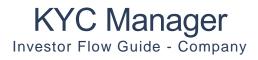

March 2024

*NOTE: Illustrative example of onboarding a legal person. The Investor Flow Guides (Individual and Company) are currently in progress and will be updated regularly.* 

# Table of Contents

| Background and Introduction        | 3 |
|------------------------------------|---|
| Email and 2-Factor Authentication  | 4 |
| Language Determination of the Flow | 4 |
| Login via SMS                      | 5 |
| Login via Email                    | 6 |
| Identity                           | 7 |
| Proof of Identity                  | 8 |
| PEP                                | 0 |
| FATCA                              | 0 |
| Personal Documents                 | 1 |
| Primary Tax Information            | 2 |
| Dossier1                           | 3 |
| Documents                          | 4 |
| Client Details1                    | 5 |
| PEP                                | 6 |
| FATCA                              | 7 |
| Client Questionnaire               | 8 |
| Tax Residency                      | 9 |
| Available Free Funds               | 0 |
| Source of Wealth                   | 0 |
| Investment Knowledge               | 1 |
| Investment Experience              | 2 |
| Mailing Address                    | 3 |
| Additional Contacts                | 4 |
| CRS                                | 5 |
| UBO                                | 6 |
| Primary Tax Information            | 6 |
| Documents                          | 7 |
| UBO2                               | 9 |
| Proof of Identity of the UBO       | 0 |
| Form                               | 1 |
| User Login                         | 3 |

# Background and Introduction

The KYC Manager is a digital tool for conducting the regulatory mandatory KYC ("Know Your Customer") and AML ("Anti-Money Laundering") checks. The Investor Flow is used to onboard investors online. The Investor Flow Guide describes how an investor or a responsible goes through the flow and it entails a detailed description of each step of the flow.

For a better overview, here is a brief introduction to the components of the flow. The flow is divided into the following 4 sections:

- 1. **Identity:** This is where the responsible must provide personal information.
- 2. **Dossier:** This is where the responsible fills in the dossier questionnaire and uploads documents if necessary.
- 3. **Client details:** Further information on the investor need to be entered here, such as postal address and other contact details of the investor / end customer, information on the origin of assets, information in the context of FATCA and CRS (tax residency), information on controlling persons and beneficial owners, etc.
- 4. UBO: This is where the responsible must provide information about the UBO(s)
- 5. **Form:** At the end, a PDF form is created containing all the collected data entered during the flow.

The investor's/ responsible's current position in the flow is always displayed at the top left of the flow. By clicking on the "Previous" button at the bottom left, the investor can go to the previous page. The "Next" field at the bottom right allows the investor to save the entered data and continue with the flow. The latter is possible if the investor has filled in all mandatory fields. Optional fields are marked with "(optional)". All other fields are mandatory.

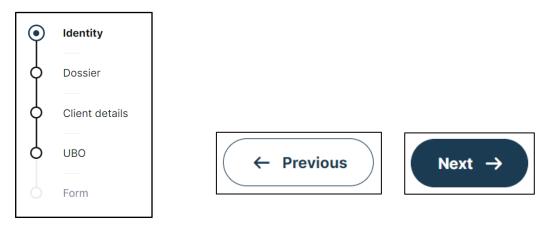

Once the investor has completed all 5 sections, the profile is automatically sent back to Hauck & Aufhäuser Administration Services S.A.  $^1$ 

<sup>&</sup>lt;sup>1</sup> For ease of reading, only the generic masculine gender is used in this user guide. However, this personal designation applies to all genders.

# Email and 2-Factor Authentication

After the company has been created by an employee of Transfer Agent & Registrar of HAAS, the responsible will receive the following invitation email. To access and start the flow, the responsible must click on "Complete Investor File".

| Your profile   Invitation                                                                                                    | HAUCK<br>AUFRAUSER<br>Aumentucon<br>Benots |
|----------------------------------------------------------------------------------------------------|--------------------------------------------|
| Dear John Doe,<br>as part of your subscription(s), Hauck & Aufhäuser Administration Services S.A. performs the regulatory mandatory KYC check in its role as central administration.<br>For this purpose, we invite you to submit your data and documents easily and securely via our online portal KYC Manager.<br>Please complete your investor file via the following link: |                                            |
| Complete investor profile In case the above link doesn't work, you can try to copy this URL to a webbrowser: https://uat-haas.kycmanager.lu/shorturl/758a19c7-aede-4d43-9017-ba8dd0845d5c                                                                                                    |                                            |
| You can pause the process at any time and continue later via the link above. All data that you have confirmed by then via the "Next" button will be saved.<br>Please note:<br>• Your data and documents can only be checked by us after your entries have been completed.                                                                                                    |                                            |
| In the course of this, it may happen that we additionally request documents uploaded by you in a different quality or address further document requests to you. Please feel free to contact us by e-mail if you have any questions or problems: investors@hal-privatbank.com.                                                                                                  |                                            |

### Language Determination of the Flow

The responsible will then be redirected to the following page and can first select a language (English or German) from the drop-down menu at the top right. Once registration is complete and the flow has started, the language can no longer be changed.

| HAUCK<br>ALFHAUSER<br>Ausertanda<br>Revose                                                                                                    | EN 🗸 | <br>EN V<br>DE |
|----------------------------------------------------------------------------------------------------|------|----------------|
| #         Your profile is almost complete, John!         Please enter or verify your mobile number, so your profile can be completed.              |      |                |
| DE +49 🗸 17622954663                                                                                                    |      |                |
| U understand and accept the <u>Terms of Use</u> and the <u>Privacy</u><br><u>policy</u><br>We'll send you a code to grant you access.<br>Send code |      |                |

#### Login via SMS

The responsible must now enter their mobile phone number including country code and acknowledge and agree to the terms of use and privacy policy. The country can be selected from the drop down menu or manually entered in the format "XX +00". The responsible will then receive a 6-digit code via SMS to the previously specified number, which the investor will enter in the password field. The button "Verify code" completes the registration and the responsible is automatically redirected to the flow.

| #<br>Your profile is almost complete, John!                                  | #<br>Login   Code                                                                        |
|------------------------------------------------------------------------------|------------------------------------------------------------------------------------------|
| Please enter or verify your mobile number, so your profile can be completed. | Fill in the code which has been sent to +4915131173080. The code is valid for 2 minutes. |
| DE +49 V 15131173080                                                         | Code                                                                                     |
| We'll send you a code to grant you access. Send code                         | Verify code New code or Code by email                                                    |

#### Login via Email

Alternatively, the code can be requested by email by clicking on the "Code by Email" button (below the "Verify code" box). This will open the following window where the investor can enter their email address and then click on "Send email".

| #                                                                                                    |                                                                                   |
|----------------------------------------------------------------------------------------------------|-----------------------------------------------------------------------------------|
| Login Code<br>Fill in the code which has been sent to +4915131173080. The code is<br>valid for 2 minutes. | Send code by email<br>Provide your email address, so we can send the code to you. |
| Code                                                                                                    | Email                                                                             |
| Verify code New code or Code by email                                                                     | <br>Send email                                                                    |

The responsible then receives a 6-digit code sent to the previously provided email address. The investor can now enter the code in the code field. The button "Verify code" completes the registration and the responsible is automatically redirected to the flow.

| Code   Confirmation                                                    |                                                                                          |
|------------------------------------------------------------------------|------------------------------------------------------------------------------------------|
| Hello John Doe,<br>You have opted to receive your unique code by mail. | Login   Code                                                                             |
| The code is valid for 2 minutes.                                       | Fill in the code which has been sent to an***@h***.com. The code is valid for 2 minutes. |
| Your security code 287854                                              | Code                                                                                     |
| Use this code once as confirmation to proceed.                         | Verify code                                                                              |

# Identity

If the responsible must also identify himself, the first thing he has to do is enter personal data. The 'Country', 'Nationality', and 'Industry/Sector' fields can each be selected from a drop-down menu.

| HAUCK<br>AUCK<br>ADMISTRATION<br>SERVICES |                                                                                                    | 💄 John Doe 🛛 EN 🗸                    |
|-------------------------------------------|----------------------------------------------------------------------------------------------------|--------------------------------------|
| Identity                                  | Personal details of John Doe                                                                                                    |                                      |
| O Dossier<br>Client details               | Hauck Aufhäuser Administration Services S.A. thanks you for<br>accompanying them with the entry and the update of your pers<br>details by answering the questions below.<br>In this context, we ask you to: | onal                                 |
| UBO<br>Form                               | <ul> <li>verify the prefilled information and adapt the data if they a not up-to-date, and</li> <li>provide us with the other requested data.</li> </ul>                                                    | are                                  |
|                                           | The first step consists of verifying your identity details.<br>Complete the details of the individual.                                                                                                    |                                      |
|                                           | Mr. Mrs.      First names      John      Doe                                                                                                    |                                      |
|                                           | DE +49 🗸 17622954663                                                                                                    |                                      |
|                                           | Email (optional)<br>fernande.mueller@hal-privatbank.com<br>Address                                                                                                    |                                      |
|                                           | Street + Number<br>Hauckstraße 3                                                                                                    |                                      |
|                                           | Postal code City Köin Country                                                                                                    |                                      |
|                                           |                                                                                                    |                                      |
|                                           | Date of birth (dd/mm/yyyy)<br>25/03/2000                                                                                                    | Next →                               |
|                                           |                                                                                                    | Afghanistan<br>Aland Islands         |
|                                           |                                                                                                    | Albania<br>Algeria<br>American Samoa |

Andorra

### Proof of Identity

To confirm the identity of the responsible, a proof of identity must be uploaded. For this purpose, the number of the ID card / passport and the expiration date of the proof must be entered.

|                                        | Proof of identity for John Doe                                                             |            |                                            |
|----------------------------------------|--------------------------------------------------------------------------------------------|------------|--------------------------------------------|
|                                        | Please verify the information from your proo<br>necessary, please modify or complete the m |            |                                            |
|                                        | D Card Number1234567890                                                                    |            |                                            |
|                                        | National identification number (optional)                                                  |            |                                            |
|                                        | Does the proof of identity have an expiration                                              | n date?    |                                            |
|                                        |                                                                                            |            | ]                                          |
|                                        |                                                                                            | Does the p | proof of identity have an expiration date? |
| Does the proof of identity             | have an expiration date?                                                                   | O Yes      | • No                                       |
| ● Yes ○ No                             |                                                                                            |            |                                            |
| Expiry date (dd/mm/yyyy)<br>31/12/2030 | I]                                                                                         |            |                                            |

On the next page, the responsible then has to upload a proof of identity. Documents can be uploaded by clicking on the 'Add document' button. The 'Select' button will take the investor to their file explorer and through double clicking a document can be selected. The 'Upload' button will then upload the document.

The responsible can upload either their passport or the front and back scan of their ID card. They can also upload the front and back as separate documents.

| Proof of identity of John Doe                                                                                                    |                                           |                                                                                                    |
|----------------------------------------------------------------------------------------------------|-------------------------------------------|----------------------------------------------------------------------------------------------------|
| (i) Add proof of identity.                                                                                                    |                                           |                                                                                                    |
| For identification purposes we have been able to collect the documents belo<br>documents before going to the next step. In case documents are missing, pl |                                           |                                                                                                    |
| Drag and drop the documents to upload them.                                                                                                    |                                           |                                                                                                    |
| Add document                                                                                                    |                                           |                                                                                                    |
|                                                                                                    |                                           |                                                                                                    |
| Add document X - You can add your own document in PDF, JPEG, JPG or PNG.                                                                                  |                                           |                                                                                                    |
| $\left[ \frac{1}{1 + 1} \right]$ Drag and drop the documents to upload them.                                                                              | ← → ✓ ↑ → This P<br>Organize ▼ New folder | <u>^</u>                                                                                                    |
| Document 1                                                                                                    | This PC                                   | Image         Date modified         Type           Image: SAICA John Doepdf         08.065.2023 14-49         Fount           Image: Search of ID John Doepdf         08.065.2023 14-49         Fount |
| Select a file from your device Select                                                                                                    | Documents     Downloads     Music         | Proof of Residence_John Despaf     00.05.2023 14-49 Fault     Despaf     Os.05.2023 14-49 Fault     Os.05.2023 14-49 Fault                                                                            |
| Document name (optional)                                                                                                    | Pictures                                  |                                                                                                    |
| Туре                                                                                                    |                                           |                                                                                                    |
| + Document                                                                                                    |                                           | * <                                                                                                    |
|                                                                                                    | File nam                                  |                                                                                                    |
| Upload                                                                                                    |                                           |                                                                                                    |
|                                                                                                    |                                           |                                                                                                    |
| $\downarrow$                                                                                                    |                                           | passport includes a recognisable photo as well as a                                                                                                    |
|                                                                                                    |                                           | Front and back scan<br>A valid identification document like identity card or<br>passport includes a recognisable photo as well as a                                                                   |
| Add document X<br>You can add your own document in PDF, JPEG, JPG or PNG.                                                                                 |                                           | Front scan                                                                                                    |
| Drag and drop the documents to upload them.                                                                                                    |                                           | A valid identification document like identity card or passport includes a recognisable photo as well as a                                                                                             |
| Document 1                                                                                                    |                                           | Passport                                                                                                    |
|                                                                                                    |                                           | A valid identification document like identity card or passport includes a recognisable photo as well as a                                                                                             |
| Added ✓                                                                                                    |                                           | lype                                                                                                    |
| + Document                                                                                                    | l                                         |                                                                                                    |
|                                                                                                    | 9                                         |                                                                                                    |
| Close                                                                                                    | -                                         |                                                                                                    |

#### PEP

Next, the responsible must indicate whether he is a politically exposed person (PEP). If so, he must also indicate in which role.

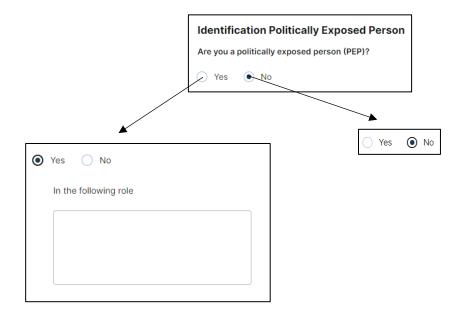

#### FATCA

The responsible must then answer a question about FATCA. If the investor is a Specified U.S. person, the responsible must also provide a Federal Taxpayer Identifying Number.

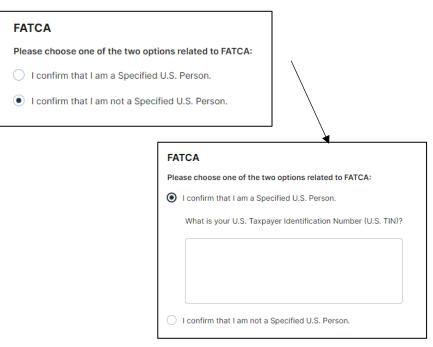

#### Personal Documents

Every responsible must upload a proof of residence here (e.g. a registration certificate or electricity bill). In addition, all responsibles who have indicated question that they are a Specified U.S. Person in the FATCA are required to provide a FATCA document. All documents marked with the red "Required" field are mandatory. Documents are uploaded as for proof of identity (see pages 7 and 8) with the addition that the responsible can now select "URL" instead of uploading a file. He can then enter a web link as well as a document name in the opening window. In addition, a responsible can upload additional documents via the "Add document" field. However, this is optional.

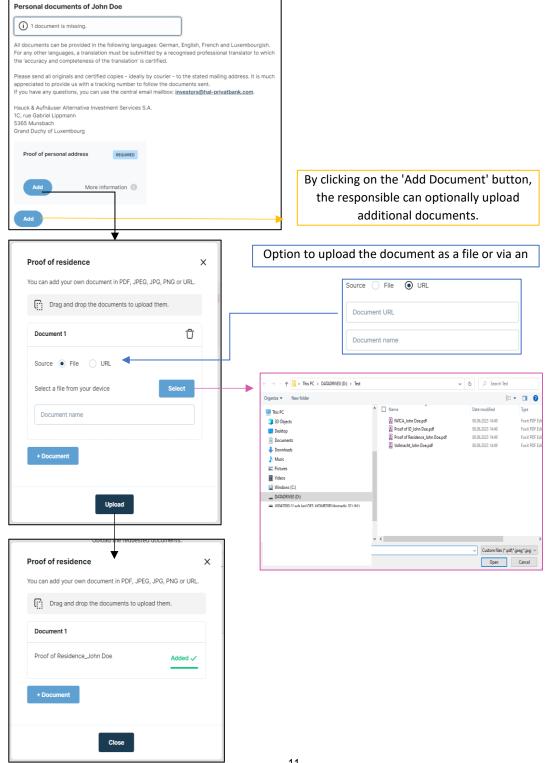

For the FATCA document, the uploading process is identical to the one above.

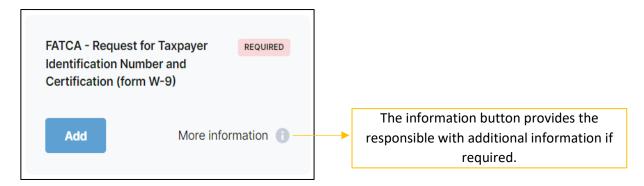

#### Primary Tax Information

If the fiscal address and the residential address are the same, the responsible can check the box "My fiscal address is equal to my residential address". He then only needs to provide the tax identification number. If the fiscal address is different, the responsible must also provide his fiscal address. If the responsible has more than one fiscal address and tax identification number, he can add them under 'Additional tax information'. However, this is optional. It is important that all tax information is entered.

| Primary tax information<br>In line with our obligations as regulated institution you should provide us<br>your fiscal address(es) and tax identification number(s) and keep them<br>updated.                                                                                             |           | dress is not the same as the re<br>esponsible must also provide t<br>address.                                                                                                    |           |
|----------------------------------------------------------------------------------------------------|-----------|----------------------------------------------------------------------------------------------------|-----------|
| My fiscal address is equal to my residential address.   Tax identification number   12345678901   Since (dd/mm/yyyy) (optional) Additional tax information If you have more than one fiscal address and tax identification number, add them all. There is no additional tax information. | •         | My fiscal address is equal to my residential address Street + Number Postal code City Country                                                                                                    | 255.<br>V |
| Add                                                                                                    | Optional. | Add tax information In line with our obligations as regulated institution yprovide us your fiscal address(es) and tax identificat and keep them updated.  Street + Number (optional) Postal code (o City (optional) Country Tax identification number Since (dd/mm/yyyy) (optional) |           |

# Dossier

The dossier consists of a dossier questionnaire. The responsible must indicate whether he is trading on his own behalf or on behalf of a third party. If the responsible is not acting on his own behalf, the names of the underlying investors acting on behalf of the investor and the relationship with these persons must be disclosed.

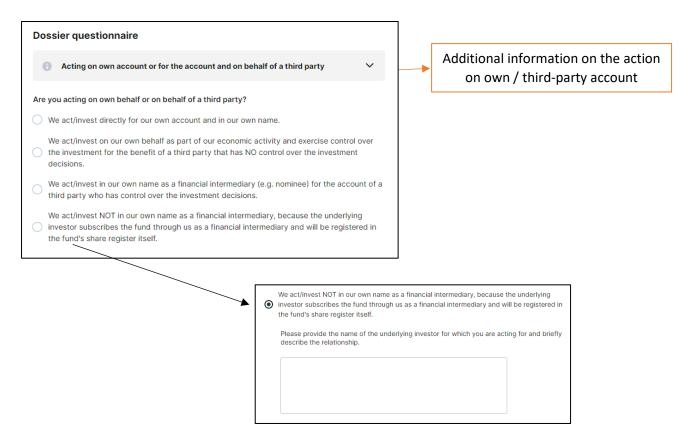

#### Documents

If the responsible is acting on his own behalf, there are no required documents to upload. If this is not the case, the responsible must upload a power of attorney. Via the "Add document" field, a responsible can upload additional documents (AML questionnaire, Authorization letter, Power of attorney, Questionnaire Wolfsberg, Other). If copies of the documents are required, this is noted in the information text, which can be opened by clicking on "i".

|                                                                                                    |                                   | If the responsible is not acting on its own behal                                                                                                    |
|----------------------------------------------------------------------------------------------------|-----------------------------------|----------------------------------------------------------------------------------------------------|
| the responsible is acting on his own beha                                                                                                    | alf, no                           | the responsible has to upload an authorization                                                                                                    |
| further documents are required.                                                                                                    |                                   | letter and either the Questionnaire wolfsberg of                                                                                                    |
|                                                                                                    |                                   | the AML questionnaire (or both).                                                                                                    |
| cuments                                                                                                    |                                   | Documents                                                                                                    |
| ) No (additional) documents are requested, please continue to the next step.                                                                                                    |                                   | (i) Add questionnaire wolfsberg or AML.                                                                                                    |
| documents can be provided in the following languages: German, English, French and Luxe<br>any other languages, a translation must be submitted by a recognised professional trans<br>'accuracy and completeness of the translation' is certified.<br>ase send all originals and certified copies - ideally by courier - to the stated mailing addre<br>reciated to provide us with a tracking number to follow the documents sent.<br>ou have any questions, you can use the central email mailbox: <u>investors@hal-privatbank</u><br>uck & Aufhäuser Alternative Investment Services S.A.<br>rue Gabriel Lippmann<br>35 Munsbach<br>and Duchy of Luxembourg | lator to which<br>ess. It is much | All documents can be provided in the following languages: German, English, French and Luxembourgish.<br>For any other languages, a translation must be submitted by a recognised professional translator to which<br>the 'accuracy and completeness of the translation' is certified.<br>Please send all originals and certified copies - ideally by courier - to the stated mailing address. It is much<br>appreciated to provide us with a tracking number to follow the documents sent.<br>If you have any questions, you can use the central email mailtox: <u>investors@hal-privatbank.com</u> .<br>Hauck & Aufhäuser Alternative Investment Services S.A.<br>10; rue Gabriel Lippmann<br>S365 Munsbach<br>Grand Duchy of Luxembourg |
| Drag and drop the documents to upload them.                                                                                                    |                                   | Authorisation Document REQUIRED AML Confirmation Letter of the Registrar and<br>Transfer Agent responsible for investors<br>AML/KYC                                                                                                    |
| The list is empty.                                                                                                    |                                   | Add More information () Add More information ()                                                                                                    |
|                                                                                                    |                                   | Transfer Agent responsible for investors AML/KYC Add More information                                                                                                    |
| Add document X                                                                                                    | Op                                | otion to upload the document as a file or via an U                                                                                                    |
| You can add your own document in PDF, JPEG, JPG, PNG or URL.                                                                                                    |                                   | Source File O URL                                                                                                    |
| Drag and drop the documents to upload them.                                                                                                    |                                   | Document URL                                                                                                    |
| Document 1                                                                                                    |                                   | Document name                                                                                                    |
| Source  File URL                                                                                                    |                                   |                                                                                                    |
| Select a file from your device Select                                                                                                    |                                   | C Type                                                                                                    |
| Document name                                                                                                    |                                   | Account statement of the saved amount                                                                                                    |
| Туре                                                                                                    |                                   | Please provide us with a document which contains the Name of the institution where the savings lie, th                                                                                                    |
| + Document                                                                                                    |                                   | Letter from a third party (e.g. lawyer, legal adviser)<br>explaining the company sale (with letterhead)<br>AML Confirmation Letter of the Registrar and<br>Transfer Agent responsible for investors AML/KYC<br>The document should not be older than three months                                                                                                    |
| Upload                                                                                                    |                                   | before entering into the business relationship. The                                                                                                    |

# **Client Details**

First, the responsible has to complete the information of the company. The "Company Type" as well as the "Country of incorporation", the "Industry/Sector" and the "Country" field can be selected from a drop-down menu.

| Overview company details                 |   |                                   |
|------------------------------------------|---|-----------------------------------|
| confirm or adapt the details.            |   |                                   |
| Complete the information of the company. |   |                                   |
| Type<br>「」Company                        | Ð |                                   |
| Name                                     |   | Company type                      |
| MN-Company Limited                       |   |                                   |
| Commercial register number (optional)    |   | Financial institution listed      |
| _ Company type                           |   | Financial institution regulated   |
| Financial institution listed             | ~ | Financial institution unregulated |
| _ Country of incorporation               |   | Foundation                        |
| United Kingdom                           | ~ | Insurance                         |
| Legal form                               |   |                                   |
| Limited                                  |   | Investment fund                   |
| _ Industry/Sector                        |   |                                   |
| Investment company                       | ~ |                                   |
|                                          |   |                                   |
| Bakerstreet 12                           |   |                                   |
| – Postal code – City –                   |   |                                   |
| 1122 London                              |   |                                   |
| _ Country                                |   |                                   |
| United Kingdom                           | ~ |                                   |
|                                          |   |                                   |
| Email (optional)                         |   |                                   |

The responsible must indicate whether any of the authorized persons or beneficial owners of the investor are politically exposed persons (PEPs). If so, he must indicate in what function.

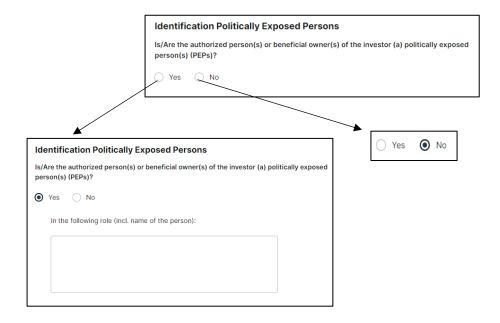

PEP

#### FATCA

The responsible must indicate whether the investor is a Specified U.S. Person. If so, he must indicate the Federal Taxpayer Identifying Number. Moreover, it is asked whether the company is a financial institution. In this case, the company must provide a GIIN, if available. If the company is not a financial institution, the responsible must select a category to which the company belongs to.

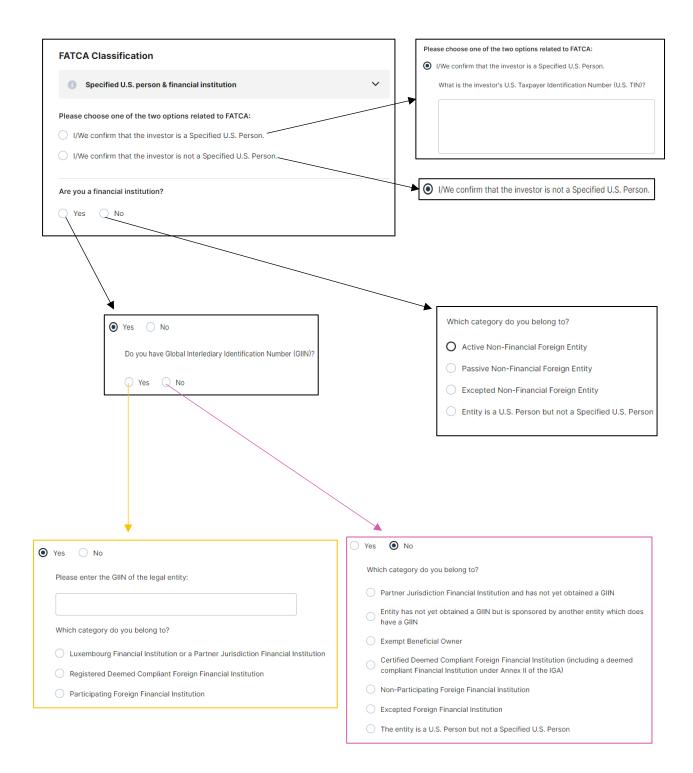

## **Client Questionnaire**

The client questionnaire asks for details about the customer. A detailed description of each question can be found on the following pages.

| Ы | HAUCK<br>AUFHAUSER<br>ADMINISTRATION<br>SERVICES | 2                                                                                                    | John Doe | EN 🗸   |
|---|--------------------------------------------------|----------------------------------------------------------------------------------------------------|----------|--------|
| • | Identity                                         | Client questionnaire<br>Are you tax resident in Germany?<br>Yes No                                                                                              |          |        |
| Ó | UBO<br>——<br>Form                                | What are your available free funds?         Between € 125.000 and € 1.000.000         Between € 1.000.000 and € 5.000.000                                       |          |        |
|   |                                                  | More than € 5.000.000                                                                                                    |          |        |
|   |                                                  | What is your source of wealth? Please provide a detailed explanation of your source of wealth.       Self-employed activity         Employment       Employment |          |        |
|   |                                                  | Gift Maturity or repurchase of life insurance                                                                                                    |          |        |
|   |                                                  | Sale/liquidation of investments       Real estate transaction         Proceeds from company sales                                                               |          |        |
|   |                                                  | Corporate profits Inheritance                                                                                                    |          |        |
|   | ← Previous                                       | Divorce Settlement Pension income Employer grant                                                                                                    |          | lext → |

## Tax Residency

If the company is resident in Germany for tax purposes, the name, address and number of the relevant tax office must be provided. If there is also a tax exemption and a non-assessment certificate, their expiration date must be stated.

|                                            | Are you ta | ax resident i | n Germany? |       |    |
|--------------------------------------------|------------|---------------|------------|-------|----|
|                                            | 💭 Yes      | Q No          |            |       |    |
|                                            | ſ          |               |            |       |    |
|                                            |            |               |            |       |    |
| Client questionnaire                       |            |               |            | O Yes | No |
| Are you tax resident in Germany?           |            |               |            |       |    |
| Yes No                                     |            |               |            |       |    |
| Please provide the name of the tax offic   | ce:        |               |            |       |    |
|                                            |            |               |            |       |    |
|                                            |            |               |            |       |    |
|                                            |            |               |            |       |    |
| Please provide the address of the tax o    | office:    |               |            |       |    |
|                                            |            |               |            |       |    |
|                                            |            |               |            |       |    |
|                                            |            |               |            |       |    |
| Please provide the tax office number:      |            |               |            |       |    |
|                                            |            |               |            |       |    |
|                                            |            |               |            |       |    |
| Do you have a tax exemption?               |            |               |            |       |    |
| Yes 🔿 No                                   |            |               |            |       |    |
|                                            |            |               |            |       |    |
| Do you have a tax exemption?               |            |               |            |       |    |
| • Yes 🔿 No                                 |            |               |            |       |    |
| Do you have a non-assessment cert          | ificate?   |               |            |       |    |
| Yes No                                     |            |               |            |       |    |
|                                            |            |               |            |       |    |
| What is the expiration date:<br>dd/mm/yyyy |            |               |            |       |    |
| 31/12/2025                                 |            |               |            |       |    |
|                                            |            |               |            |       |    |

### Available Free Funds

Here, the responsible simply has to click on one of the 3 answer options that apply to his or her available free funds.

| What are your available free funds?   |  |  |  |  |  |
|---------------------------------------|--|--|--|--|--|
| O Between € 125.000 and € 1.000.000   |  |  |  |  |  |
| ● Between € 1.000.000 and € 5.000.000 |  |  |  |  |  |
| More than € 5.000.000                 |  |  |  |  |  |

The responsible has to choose the source of wealth of the company. Further, he has to indicate the core business activities/ sector as well as the countries of the company's main business partners. If other is selected, then the responsible has to specify it in the text box.

| <ul> <li>Self-employed activity</li> <li>Employment</li> <li>Gift</li> <li>Maturity or repurchase of life insurance</li> </ul> |  |  |  |  |  |  |
|----------------------------------------------------------------------------------------------------|--|--|--|--|--|--|
| Gift                                                                                                    |  |  |  |  |  |  |
|                                                                                                    |  |  |  |  |  |  |
| Maturity or repurchase of life insurance                                                                                       |  |  |  |  |  |  |
|                                                                                                    |  |  |  |  |  |  |
| Sale/liquidation of investments                                                                                                |  |  |  |  |  |  |
| Real estate transaction                                                                                                    |  |  |  |  |  |  |
| Proceeds from company sales                                                                                                    |  |  |  |  |  |  |
| Corporate profits                                                                                                    |  |  |  |  |  |  |
| Inheritance                                                                                                    |  |  |  |  |  |  |
| Divorce Settlement                                                                                                    |  |  |  |  |  |  |
| Pension income                                                                                                    |  |  |  |  |  |  |
| Employer grant                                                                                                    |  |  |  |  |  |  |
| Fixed deposit - savings                                                                                                    |  |  |  |  |  |  |
| Dividend distribution                                                                                                    |  |  |  |  |  |  |
| Other                                                                                                    |  |  |  |  |  |  |
|                                                                                                    |  |  |  |  |  |  |
| ✓ Other                                                                                                    |  |  |  |  |  |  |
| Please specify                                                                                                    |  |  |  |  |  |  |
|                                                                                                    |  |  |  |  |  |  |
|                                                                                                    |  |  |  |  |  |  |
|                                                                                                    |  |  |  |  |  |  |

#### Investment Knowledge

Here the responsible must indicate whether he has any investment knowledge. If so, he must select all the relevant knowledge. The responsible can tick as many boxes as he likes. If the responsible chooses "Alternative investments", he will also be asked about the asset classes of real assets.

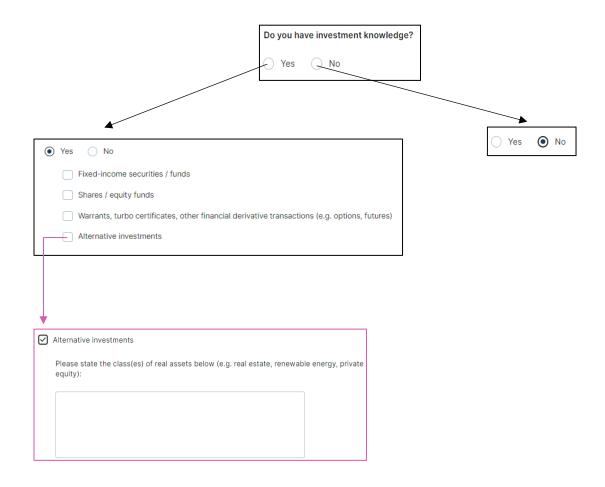

#### **Investment Experience**

Unlike investment knowledge in the previous question, these are questions about practical experience in relation to previous investments. If the responsible already has investment experience, he must first specify this by selecting the corresponding experiences. Again, the responsible can choose as many as he likes. For each experience, the frequency, number of transactions and average transaction size will then be asked.

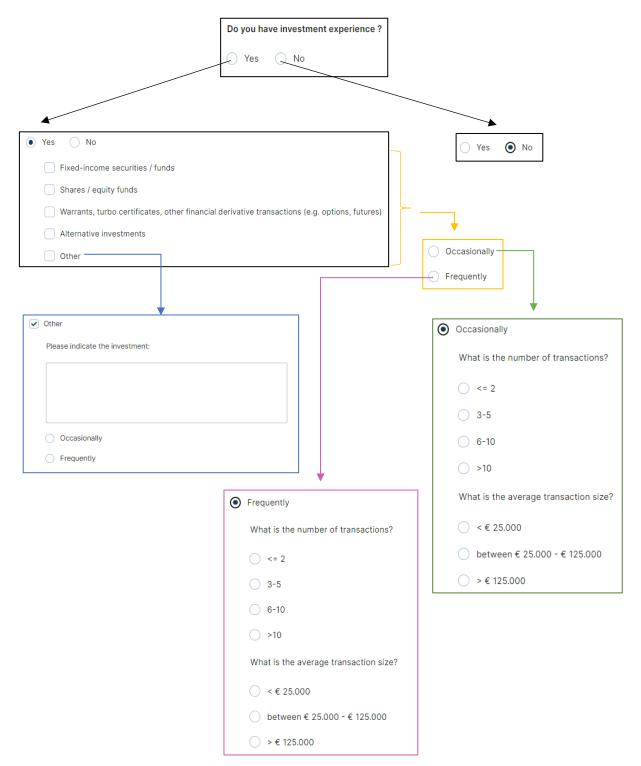

# Mailing Address

If the investor has an additional mailing address differing from his previously mentioned address, it can be added here. The country can again be selected from a drop-down menu.

|                                             | Do you have a postal address differing from your previously mentioned ad |
|---------------------------------------------|--------------------------------------------------------------------------|
|                                             | S Yes No                                                                 |
|                                             | X                                                                        |
|                                             |                                                                          |
| Yes 🔿 No                                    |                                                                          |
|                                             | 🔾 Yes 💿 No                                                               |
| C/O - company name of the desired recipient |                                                                          |
|                                             |                                                                          |
|                                             |                                                                          |
| Forename and name of the desired recipient  |                                                                          |
|                                             |                                                                          |
|                                             |                                                                          |
| Street and number                           |                                                                          |
|                                             |                                                                          |
|                                             |                                                                          |
| Postal code                                 |                                                                          |
|                                             |                                                                          |
|                                             |                                                                          |
| City                                        |                                                                          |
|                                             |                                                                          |
|                                             |                                                                          |
| Country                                     |                                                                          |
|                                             |                                                                          |
| Choose                                      | ~                                                                        |

### Additional Contacts

Here, the responsible is asked for additional contacts. If the responsible wishes to add any, he must specify the number and then provide the requested information for each additional contact. By choosing to add more than 3 additional contacts it will be possible to add a list in the following Document upload step, for example an Excel List can be uploaded that represents all contact details of these contacts.

|                                                                                                    | Are there additional contacts?                          |
|----------------------------------------------------------------------------------------------------|---------------------------------------------------------|
|                                                                                                    | Yes No                                                  |
| <ul> <li>Yes</li> <li>No</li> <li>How many additional contacts do you</li> <li>1 additional contact</li> <li>2 additional contacts</li> <li>3 additional contacts</li> <li>More than 3 additional contacts</li> </ul> | Please provide a contact list in the document section.) |
| 1 additional contact                                                                                                    | 2 additional contacts                                   |
| First name                                                                                                    | First name (Person 1)                                   |
| Name                                                                                                    | E-mail (Person 1)                                       |
|                                                                                                    | E-mail (Person 1)                                       |
| E-mail                                                                                                    | Function (Person 1)                                     |
| Function                                                                                                    | First name (Person 2)                                   |
|                                                                                                    | Name (Person 2) E-mail (Person 2)                       |
|                                                                                                    |                                                         |
|                                                                                                    | E-mail (Person 2)                                       |
|                                                                                                    | Function (Person 2) First name (Person 3)               |
|                                                                                                    | Name (Person 3)                                         |
|                                                                                                    | E-mail (Person 3)                                       |

Function (Person 3)

CRS

Here it is asked whether the company is a financial institution. If so, the responsible must specify this by selecting the corresponding statement. If the company is not a financial institution, the responsible must select a category to which the company belongs to. If he then selects "Active Non-Financial Entity", he also has to specify this by selecting the corresponding statement and he then must additionally provide the name of the established securities market.

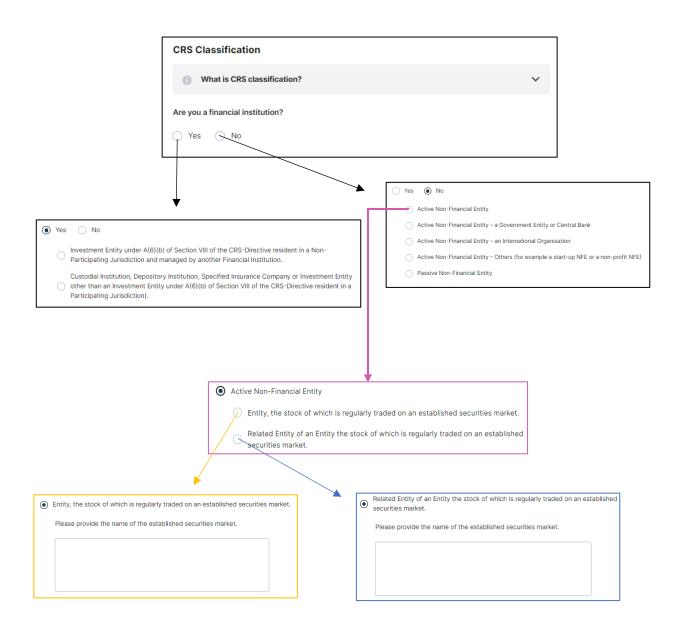

UBO

The responsible must provide the name and TIN numbers of the UBO. Further, he has to indicate whether the controlling person is U.S. citizen or resident of the U.S. for tax purposes. Make sure that the information in this section matches the information in the UBO section and is complete.

| Additional CRS/ FATCA information on controlling persons/ beneficial owners                                                              |
|----------------------------------------------------------------------------------------------------|
| Please note that the information on controlling persons / beneficial owners must be consistent with the information in the UBO section.  |
| Who is the beneficial owner of a legal entity/other legal structure?                                                                     |
| Please provide the names, tax residency and corresponding tax identification number (TIN) of all controlling persons/ beneficial owners. |
| Is at least one of the controlling persons/beneficial owners or the UBO(s) U.S. citizen or resident of the U.S. for tax purposes?        |
| ◯ Yes ◯ No                                                                                                    |

#### Primary Tax Information

If the fiscal address and the residential address are the same, the responsible only needs to provide the tax identification number. Otherwise, he must also provide his or her fiscal address. If the company has more than one fiscal address and tax identification number, the responsible can add them under 'Additional tax information'. It is important that all tax information is entered.

| Primary tax information                                                                                                    | If the fiscal a                                               | ddress is not the same a                                                                                                    | s the residential |  |
|----------------------------------------------------------------------------------------------------|---------------------------------------------------------------|----------------------------------------------------------------------------------------------------|-------------------|--|
| In line with our obligations as regulated institution you should provide us<br>your fiscal address(es) and Tax Identification Number(s) and keep them<br>updated. | address, the responsible must also provide the fiscal address |                                                                                                    |                   |  |
| My fiscal address is equal to my residential address.      Tax identification number     Since (mm/dd/yyyy) (optional)                                            |                                                               | My fiscal address is equal to my residential ad<br>Street + Number<br>Postal code                                                         | dress.            |  |
| Additional tax information If you have more than one fiscal address and tax identification number, add them all.                                                  |                                                               | Country Country Add tax information In line with our obligations as regulated institut                                                    | ion you should    |  |
| There is no additional tax information. Add                                                                                                    | Optional.                                                     | provide us your fiscal address(es) and Tax Ider<br>and keep them updated.<br>Street + Number (optional)<br>Postal code (o City (optional) |                   |  |
|                                                                                                    |                                                               | Country Tax identification number Since (mm/dd/yyyy) (optional)                                                                           |                   |  |
|                                                                                                    | 26                                                            |                                                                                                    |                   |  |

#### Documents

Here, the responsible can see all the documents he needs to upload. Only documents marked with the red "REQUIRED" button are mandatory. Which ones are mandatory depends on the answers in the questionnaire of client details. In the following there is an example on how to upload a document (in this case Bylaws). This procedure also works for all other documents. The information button shows which documents can be used as proof and whether these must subsequently also be submitted by post in the original or as a certified copy, or whether an upload as a PDF is sufficient.

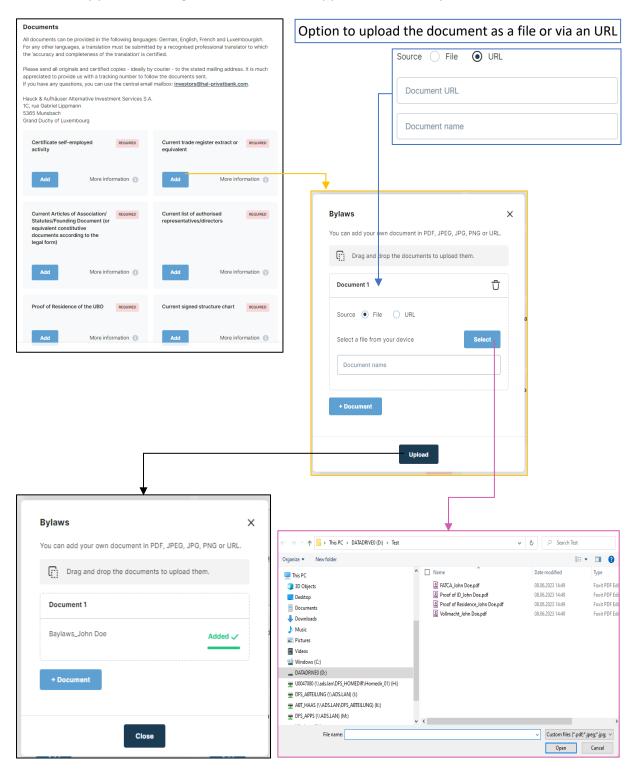

Proof of listing on a regulated market (EU or equivalent) REQUIRED Excerpt from the national register of beneficial owners More information 🕕 Add Add Current authorised signatories list Proof of ownership to document the beneficial owner or Beneficiaries More information 🕕 More information 🕕 Add Option to upload the document as a file or via an URL Add document Х Source 🔵 File URL You can add your own document in PDF, JPEG, JPG, PNG or URL. Document URL Drag and drop the documents to upload them. Document name Document 1 Ů Source 

File URL Туре Select a file from your device ^ Additional contacts Document name Additonal certificates × -Туре AML questionnaire Audited financial statements Authorized signatories Bylaws Upload

Via the "Add document" button, additional documents can be uploaded. However, this is optional.

### UBO

Via the "Add" button, the responsible must add at least one UBO. In the opening window, he must then provide information about the UBO. The "Language" and "Type" fields can again be selected with a drop-down menu. The "Create" button finally adds the UBO. AN UBO can be edited by clicking on the pencil item. By clicking on the bin icon, an UBO can be deleted.

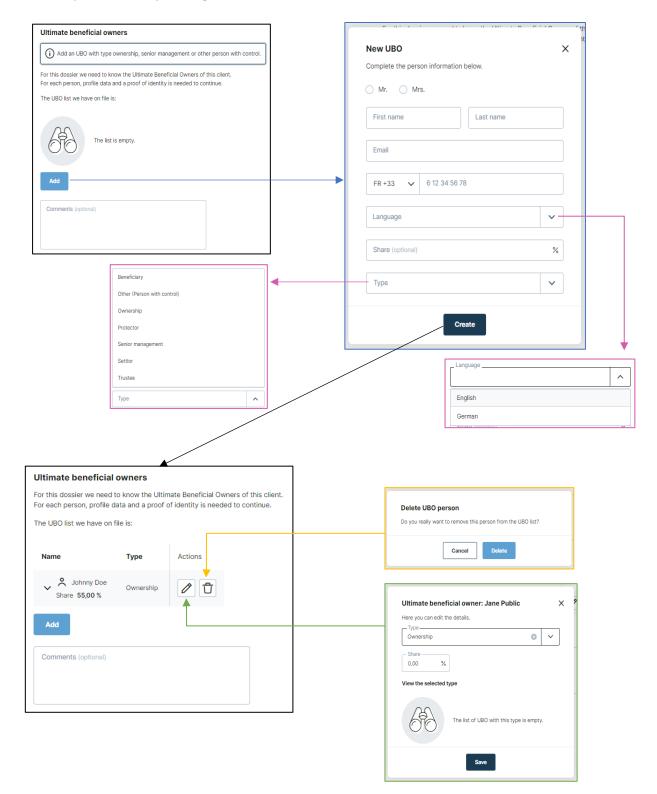

### Proof of Identity of the UBO

The responsible can either fill in the personal information and upload the proof of identity for each UBO or can request it from the UBOs. Via the "Details" button, the responsible can enter the personal information for the corresponding UBO. Via the "Request" button the responsible can enter the contact details of an UBO. By clicking on "Request" again, an email including a link to complete their profile is sent to the UBO.

| The proof of identity<br>The proof of identity can b |               |         | ask the UBO   | to provide it themselves.        |              |             |                                           | n own profil                | e and X            |
|------------------------------------------------------|---------------|---------|---------------|----------------------------------|--------------|-------------|-------------------------------------------|-----------------------------|--------------------|
| Your updated UBO list:                               |               |         |               |                                  | proof of i   |             |                                           |                             |                    |
|                                                      |               |         |               |                                  | We must rec  | ceive the i | identity data ar                          | id accompanyin              | g documents.       |
| Name                                                 | Identity      | Actions |               |                                  | • Mr. (      | Mrs.        |                                           |                             |                    |
| V 👌 Johnny Doe                                       | Ŀ             | 🕂 Det   | aile          | 7 Request                        | - First name | es          |                                           | Last name                   |                    |
|                                                      | $\bigcirc$    | U Bet   |               | T Request                        | Johnny       |             |                                           | Doe                         |                    |
|                                                      |               |         |               |                                  | - Email      |             |                                           |                             |                    |
|                                                      |               |         |               |                                  | johnny@h     | nal-privati | bank.com                                  |                             |                    |
| Profile                                              |               | •       | ×             | ]                                | LU +352      | ~           | 451314500                                 |                             |                    |
| Complete the details of th                           | e individual. |         |               |                                  | _ Language   |             |                                           |                             |                    |
|                                                      |               |         |               |                                  | English      |             |                                           |                             | ~                  |
| Mr. Mrs.     First names                             | Last n        | ame     |               |                                  |              |             |                                           |                             |                    |
| Johnny                                               | Doe           | anie    |               |                                  |              |             |                                           |                             |                    |
|                                                      |               |         |               |                                  |              |             | Reque                                     | st                          |                    |
| LU +352 🗸 4513                                       | 14500         |         |               |                                  |              |             |                                           |                             |                    |
| - Email (optional)                                   |               |         |               | •                                |              |             |                                           |                             |                    |
| johnny@hal-privatbank.                               | com           |         |               | Language                         |              |             | 🔸                                         |                             |                    |
|                                                      |               |         |               |                                  |              |             | Your upda                                 | ted UBO list:               |                    |
| Street + Number                                      |               |         |               | English                          |              |             |                                           |                             |                    |
|                                                      |               |         |               | German                           |              |             | Name                                      |                             | Actions            |
| Postal code                                          | City          |         |               | State tomoral                    |              |             | Indiffe                                   |                             | Actions            |
|                                                      |               |         |               |                                  |              |             | <u>ې</u>                                  | Johnny Doe                  |                    |
| Country                                              |               |         | ~             |                                  |              |             | $\sim$                                    | ntity 🕒                     | Identity requested |
| Date of birth (mm/dd/yyy                             | y)            |         |               |                                  |              |             |                                           |                             |                    |
| //                                                   |               |         |               |                                  |              |             |                                           |                             |                    |
| Place of birth (city, cour                           | ntrv)         |         |               |                                  |              |             |                                           |                             |                    |
|                                                      |               |         |               |                                  |              |             |                                           |                             |                    |
| Nationality                                          |               |         | ~             |                                  |              |             |                                           |                             |                    |
|                                                      |               |         |               |                                  |              |             |                                           |                             |                    |
| Other nationalities (option                          | onal)         |         |               |                                  |              |             |                                           |                             |                    |
|                                                      |               |         |               |                                  |              |             |                                           |                             |                    |
| <b></b>                                              |               |         | •             |                                  |              |             |                                           |                             |                    |
|                                                      | Edit          |         |               |                                  |              |             | Add document<br>You can add your own docu | ment in PDF, JPEG, JPG or F | PNG.               |
|                                                      |               |         | Proof of i    | dentity                          | ×            |             | Drag and drop the                         | documents to upload them.   |                    |
|                                                      |               |         |               | ,                                |              |             | Document 1                                |                             | Û                  |
|                                                      |               |         | ID Card N     | umber                            |              |             |                                           | _                           |                    |
|                                                      |               |         |               |                                  |              |             | Select a file from your de                |                             | Select             |
|                                                      |               |         | National io   | dentification number (optional)  |              |             | Document name (optio                      | onal)                       |                    |
|                                                      |               |         | Proof of ider | ntity does not have an expiry da | ite          |             | Туре                                      |                             | ~                  |
|                                                      |               |         | O Yes (       | No                               |              |             | + Document                                |                             |                    |
|                                                      |               |         | _             |                                  |              |             |                                           |                             |                    |
|                                                      |               |         |               | Back Nex                         |              |             |                                           | Back                        | Jpload             |

# Form

When the responsible clicks 'Next' after completing the UBO section, a PDF profile is created which contains all the data collected during the flow.

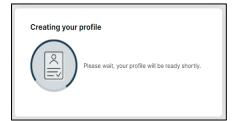

The responsible must look at the profile carefully, check all the information and, if necessary, go to the previous pages by clicking on "Previous" to make improvements or changes.

Once the responsible has done so, he can confirm at the bottom of the form that he has read and accepted the profile created. The "Confirm" button opens a window in which the responsible can cancel or re-confirm the transaction. By confirming again, the responsible closes the flow and the profile is submitted. From this point on, the responsible will not be able to make any changes.

If the investor does not agree with the profile, he can reject the file by clicking on "Reject". We ask you to specify the reasons for rejecting the profile. The data collected will be transmitted, but the dossier will be marked as "rejected by client". If the investor wants to proceed with the creation of the profile, he may request the flow to be reopened.

The profile can be downloaded after confirming the data via "Download profile".

Once the data has been received, it will be checked as quickly as possible by an employee of the Transfer Agent & Registrar department and the investor will be contacted again in the event of any queries or additional requirements.

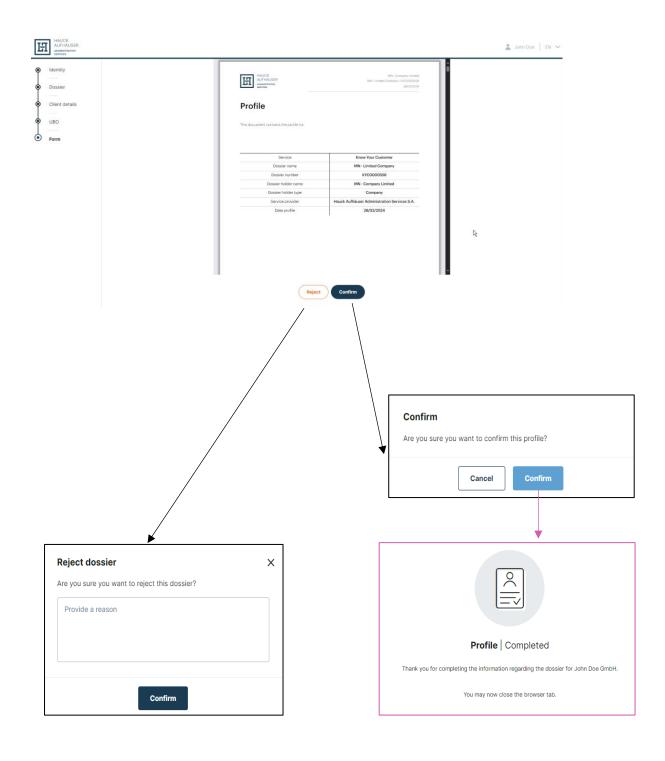

#### User Login

After completing the investor flow, there is the possibility to create a password to login to KYC-Manager. This way the investor or the person entering the data can see all his completed dossiers. When logged in, information is available about the dossier and the created profile pdf can be downloaded here as well.

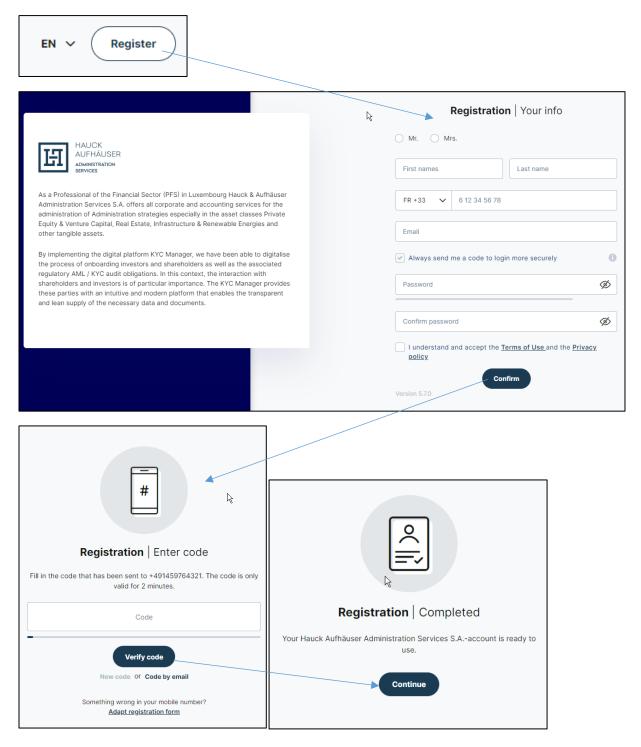

When logged in, all dossiers are displayed and the most recently created profile PDF can be downloaded. It is also displayed if a file has not yet been completed.

| 3 | My dossiers                                                                                         |              |
|---|----------------------------------------------------------------------------------------------------|--------------|
|   | Hi John, the profile data for your do                                                               | ssier(s) are |
|   | HAUCK<br>AUFHÄUSER<br>ALTBAUTVE<br>WYESTMENT SERVICES                                               | Ξ            |
|   | <ul> <li>◇ John Doe</li> <li>☆ KYC0000471</li> <li>Guide - Individual EN</li> <li>€ 0,00</li> </ul> |              |
|   | 醇 14/12/2023                                                                                        |              |

By clicking on the file, further information on the file becomes visible and via the "Profiles" tab, the person responsible can display all completed profiles that are created each time the investor flow is run through.

| Ш        | <sup>My dossiers</sup><br>Guide - Individual E                                                                                | EN .                                                                                                    |                                                                       |  |  |  |  |  |
|----------|----------------------------------------------------------------------------------------------------|----------------------------------------------------------------------------------------------------|-----------------------------------------------------------------------|--|--|--|--|--|
| Dossiers | Dossier Profiles                                                                                                    |                                                                                                    |                                                                       |  |  |  |  |  |
|          | 🗎 Dossier details                                                                                                    |                                                                                                    | Documents                                                             |  |  |  |  |  |
|          | Dossier number<br>Dossier name<br>Dossier type<br>Dossier holder<br>Party type<br>Financial Service Provider<br>Contract type | KYC000471<br>Guide - Individual EN<br>Investment dossier<br>John Doe<br>$\stackrel{\circ}{\sim}$ Individual<br>Hauck & Aufhäuser<br>Know Your Customer | Here you find a list of documents that are important to this account. |  |  |  |  |  |
|          | ( Overview of the re                                                                                                    | esponsibles of this dossier                                                                                                    |                                                                       |  |  |  |  |  |
|          | In this overview you can see                                                                                                  | the responsibles with their responsibilities for the signed profiles.                                                                                  |                                                                       |  |  |  |  |  |
|          | Name                                                                                                    |                                                                                                    |                                                                       |  |  |  |  |  |
|          | V 🔎 John Doe                                                                                                    |                                                                                                    |                                                                       |  |  |  |  |  |